# 高版本edge浏览器导出文件提示"无法安全下载"

#### (本文档仅供参考)

## 问题描述

升级了edge浏览器后出现,下载提示"无法安全下载"的情况,如下图

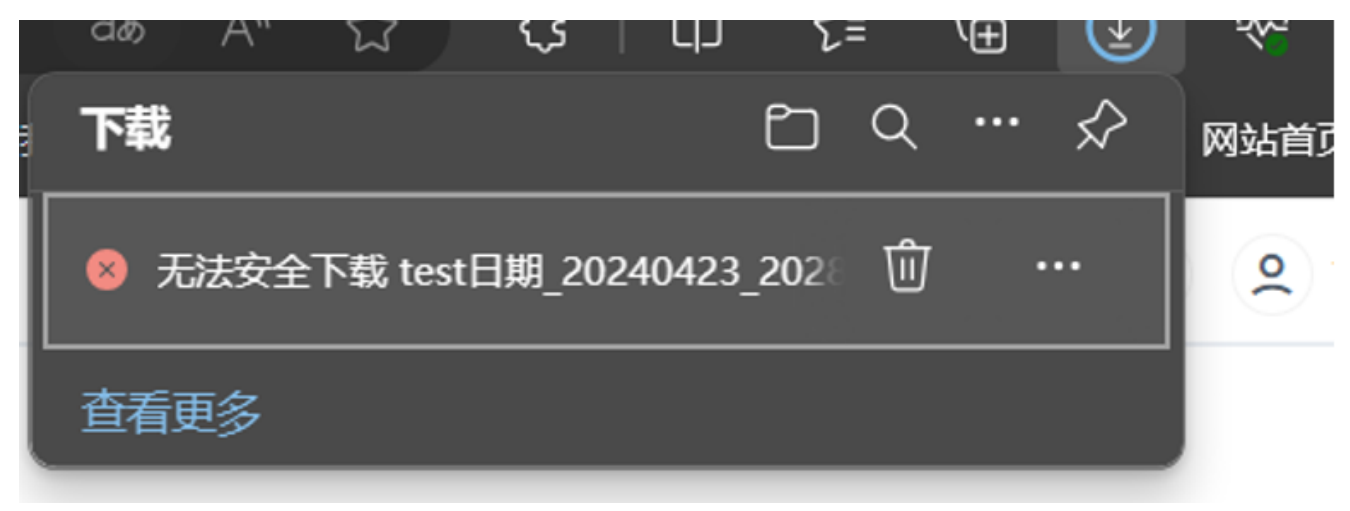

## 原因分析

经深入研究, edge官网了解到,目前高版本edge浏览器加强了SmartScreen 策略限制,对于.txt之类的问题识别为无害文件可以正常下载,而 像.dll之类的问题件识别为潜在危险文件,会进行高程度的审核,故出现下载是无法正常下载的情况。

基于官网的说明,内部使用124版本的edge进行验证,如果报表类型支持导出txt、csv、PNG(即席查询、透视分析、电子表格清单报表)是可 以正常导出的, 即不会提示无法安全下载的情况;导出xslx、docx后缀文件, 则会出现提示无法安全下载。

#### 具体测试情况:

- csv(即席查询、透视分析、电子表格清单表):信任
- PNG(仪表盘、电子表格):信任
- PDF(分组报表、):不信任
- Excel(电子表格、仪表盘): 不信任
- Word(电子表格、分析报告): 不信任

注:具体可参考edge官网:<https://learn.microsoft.com/zh-cn/deployedge/microsoft-edge-security-downloads-interruptions>

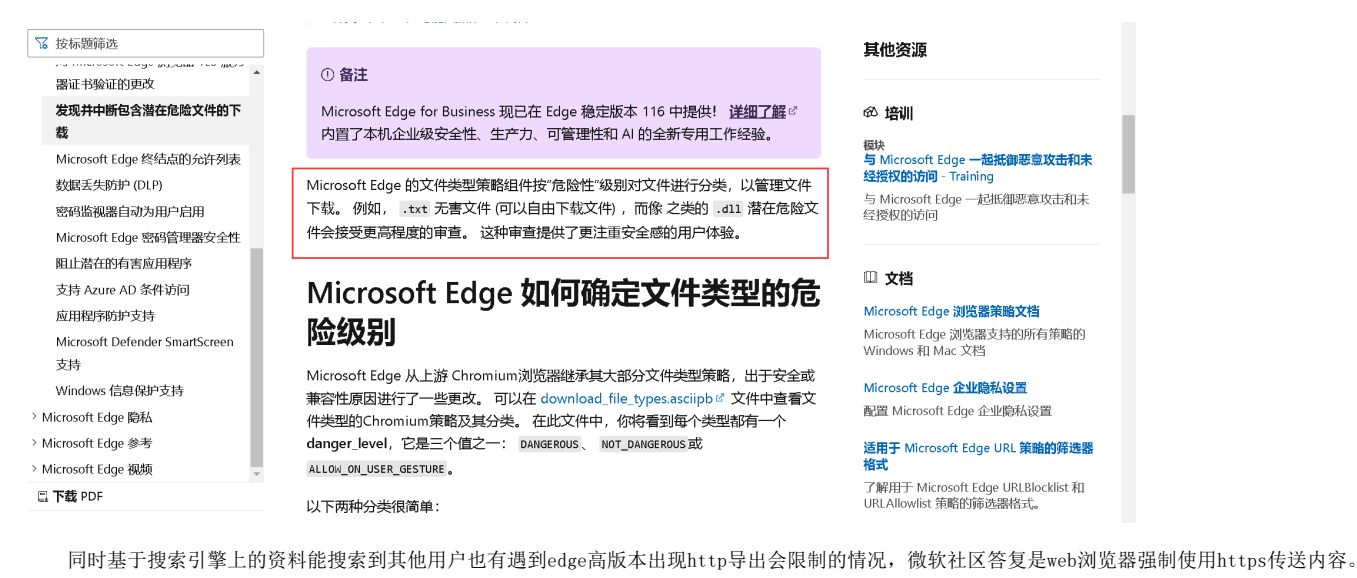

具体见微软社区[:https://answers.microsoft.com/zh-hans/microsoftedge/forum/all/edge%e6%b5%8f%e8%a7%88%e5%99%a8%e5%9c%a8%e4%b8%8b](https://answers.microsoft.com/zh-hans/microsoftedge/forum/all/edge%e6%b5%8f%e8%a7%88%e5%99%a8%e5%9c%a8%e4%b8%8b/e0f0f5b7-71fa-4345-b7aa-82f31f14471e) [/e0f0f5b7-71fa-4345-b7aa-82f31f14471e](https://answers.microsoft.com/zh-hans/microsoftedge/forum/all/edge%e6%b5%8f%e8%a7%88%e5%99%a8%e5%9c%a8%e4%b8%8b/e0f0f5b7-71fa-4345-b7aa-82f31f14471e)

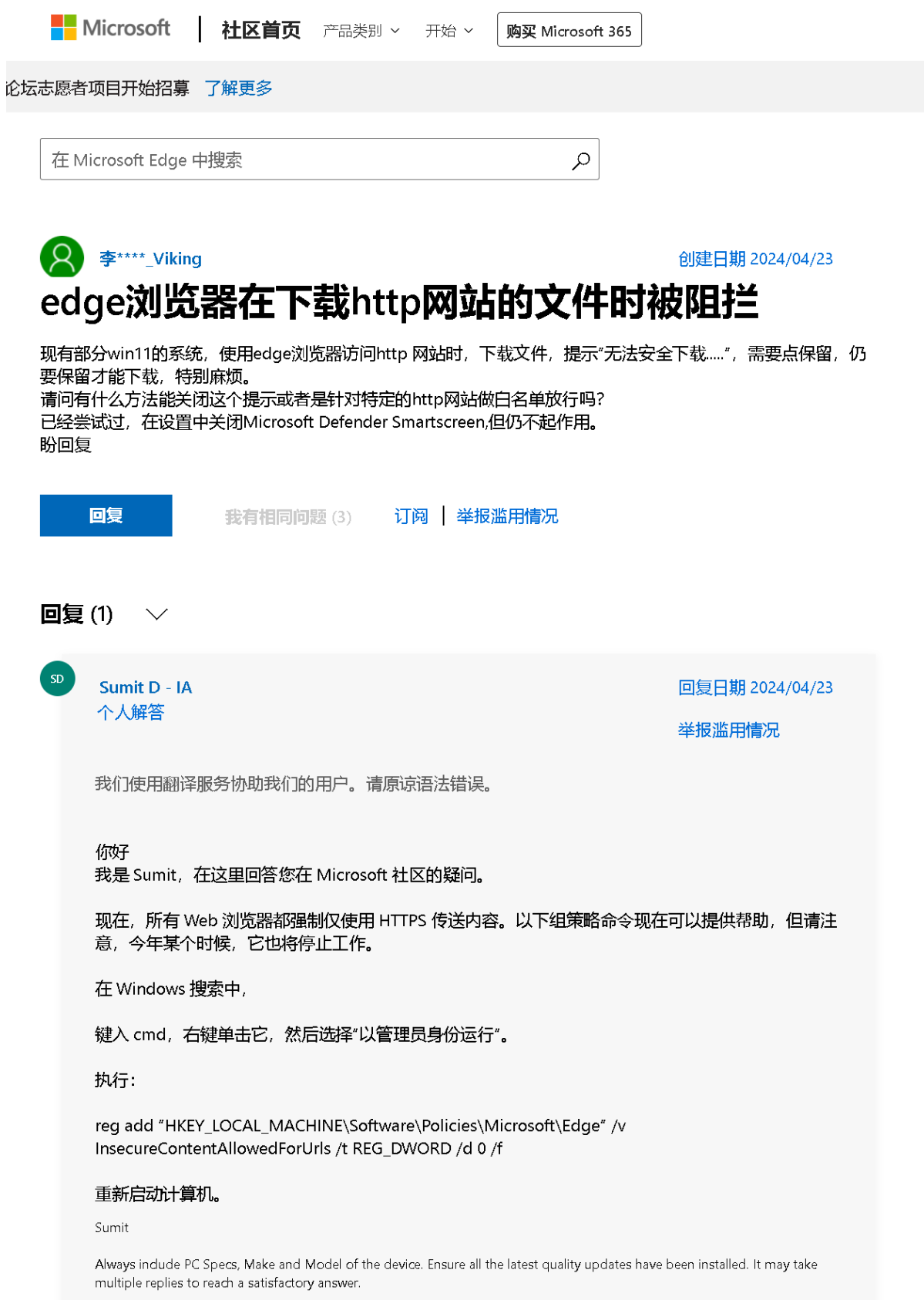

### 基于该信息,本地使用https的环境进行验证,导出xlsx、docx后缀的文件,均可以正常下载,不会出现提示无法安全下载的情况。

关于smartbiScreen具体可参考edge官网说明: <https://learn.microsoft.com/zh-cn/microsoft-edge/privacy-whitepaper/#smartscreen>

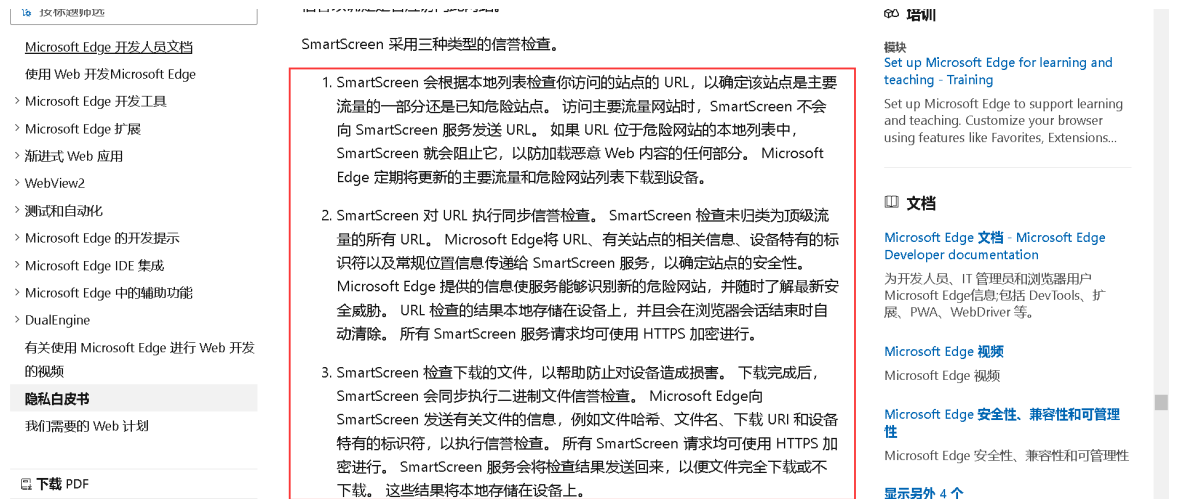

## 解决方案

 综上,基于目前研究结果,主要是浏览器对于不同类型文件会识别为不同级别的安全文件,并且强制要求使用https传送内容,已经脱离了smart bi产品可控范围。

基于搜索引擎上的解决方案,目前查询到四种方式,具体如下:

#### (1)下载时点击信任

下载资源时手动点击信任,当确认当前下载文件为需要导出的资源时手动点击信任

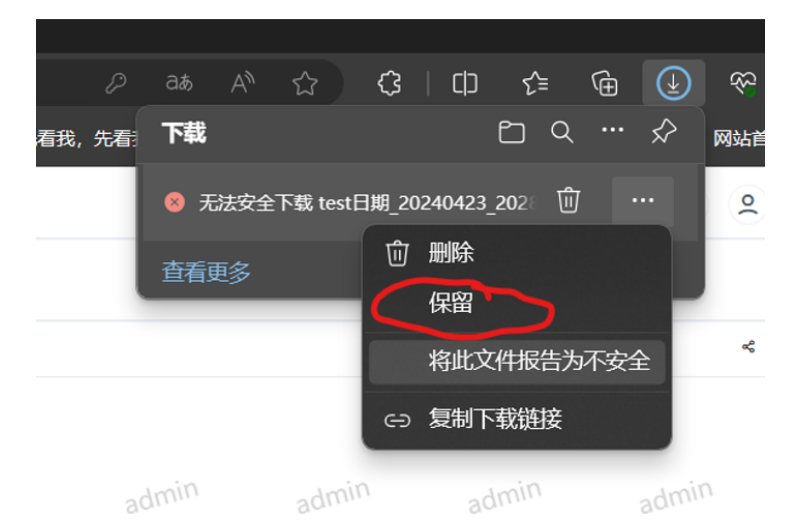

#### 略。

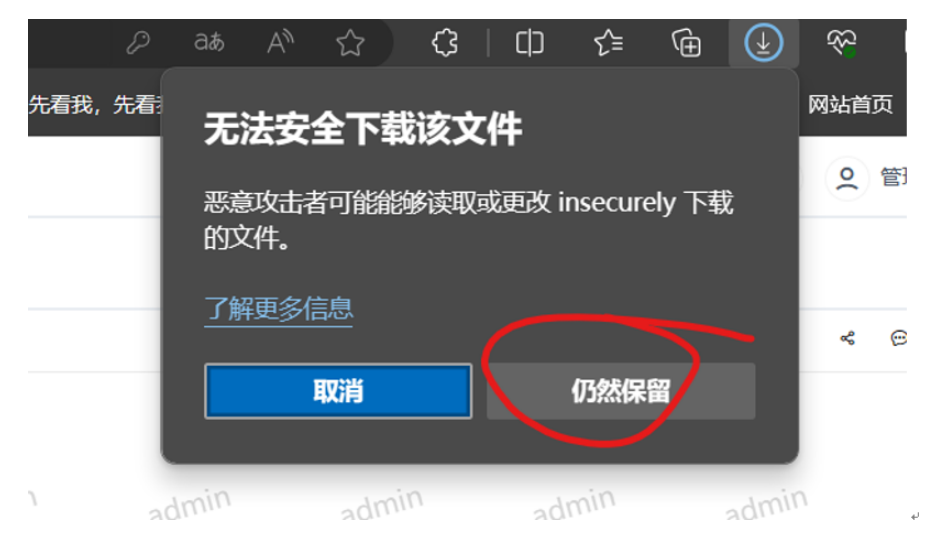

(2)配置为https

根据微软官网的说明,配置https保障在浏览器的安全要求内,如Tomcat配置https配置可参考: [Tomcat配置HTTPS访问](https://wiki.smartbi.com.cn/pages/viewpage.action?pageId=114989984)

另,或通过nginx等代理配置https

(3)关闭浏览器smartbiScreen

通过浏览器设置关闭smartbiScreen,搜索引擎上的参考文档:<https://www.liulanqi.com.cn/edge/7820.html>

(4) 电脑端关闭SmartScreen(根据网上查询相关信息,不一定可行)

通过将电脑端的SmartScreen设置为关后可在当前电脑解决该问题,搜索引擎上的参考文档:<https://www.zhihu.com/question/442507303>